# View your SQL Server resources information

The Resources tab of the single instance dashboard contains several views such as CPU, Memory, Disk, and Server Waits. The Resources tab allows you to monitor the system resources on the computer hosting the SQL Server instance as well as what is used by SQL Server.

Resource bottlenecks are often the cause of SQL Server performance problems. These bottlenecks can result from poor database application design or point to other system processes using valuable resources needed by SQL Server.

#### **CPU** view

The Resources > CPU tab contains the following charts:

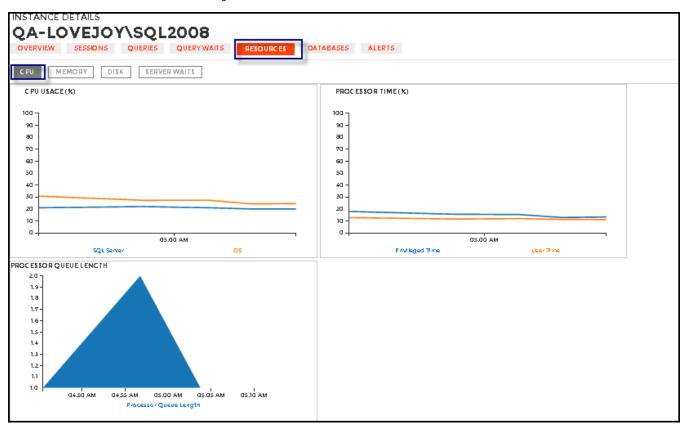

# SQL Server CPU Usage (%)

The SQL Server CPU Usage chart displays the percentage of processing power in use on the computer that hosts the SQL Server instance over a period of time.

#### Processor Time (%)

The Processor Time chart displays the percentage of CPU time used by all processes on the computer hosting the SQL Server instance.

# **Processor Queue Length**

The Processor Queue Length chart displays the number of ready threads in the processor queue on the computer hosting the SQL Server instance.

## **Memory view**

The Resources > Memory tab contains the following charts:

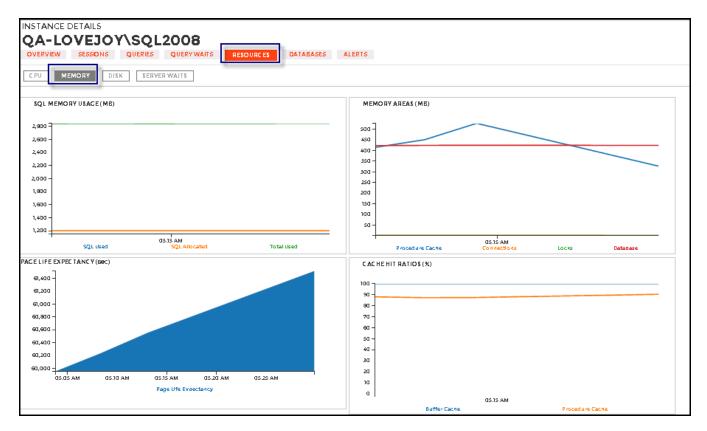

## **SQL Memory Usage (MB)**

This chart displays the SQL memory usage (SQL Used) compared to what is allocated (SQL Allocated) and the total used (Total Used).

#### Memory Areas (MB)

This chart displays the memory usage of the Procedure Cache, Connections, Locks, and Database.

## Page Life Expectancy (sec)

This chart provides the time in seconds that a page remains in the cache or buffer pool.

# Cache Hit Ratios (%)

This chart displays the hit ratios of the Buffer and Procedure cache.

## **Disk view**

The Resources > Disk tab contains the following charts:

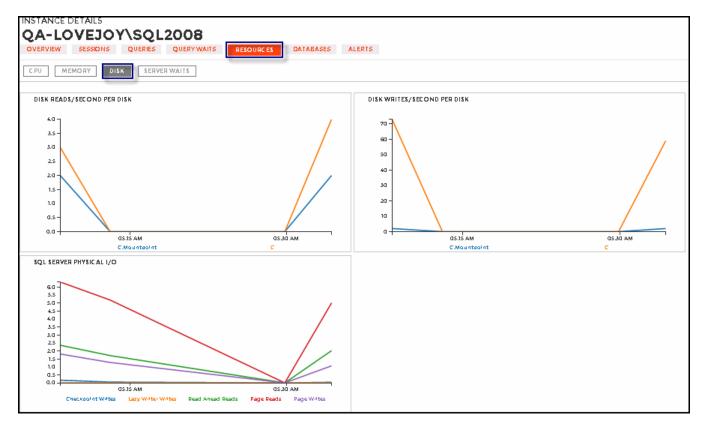

## Disk Reads/Second Per Disk

This chart displays the number of reads per disk per second during a sample interval.

#### **Disk Writes/Second Per Disk**

This chart displays the number of writes per disk per second during a sample interval.

## SQL Server Physical I/O

This chart displays the number of read and write requests sent to the physical disk the SQL Server instance resides in. Read and write requests are classified in Checkpoint Writers, Read Ahead Reads, Page Writes, Lazy Writer Writes, and Page Reads.

## **Server Waits view**

The **Resources > Server Waits** tab contains two charts that display information on all waits occurring on your system and show the time different wait types occurred and the length of time (in milliseconds) it took for the waits to clear.

You can select from the following wait categories in the drop-down menu:

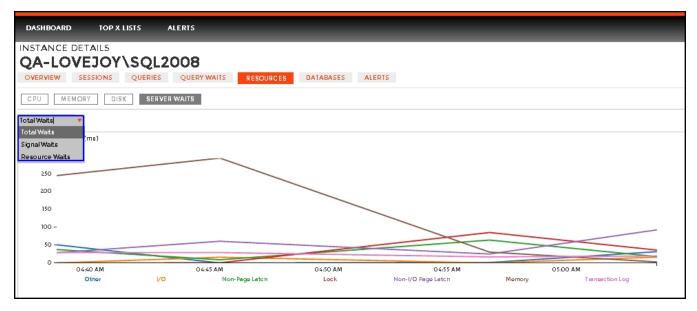

#### **Total Waits**

Total waits include all the types of waits collected.

## **Signal Waits**

Signal waits occur when a resource is now available (after a resource wait) and the task is waiting to run again.

#### **Resource Waits**

Resource waits occur when access to a resource is denied because the resource is in use or not available.

## **Server Waits panel**

Below the charts, the Server Waits panel includes information on the wait category, wait type, length of time the wait took to clear, total wait time for all the collected wait types, and a definition of the wait type.

## **Available wait types**

The SQLdm web console displays information on the following wait types: I/O, Memory, Non-I/O Page Latch, Non-Page Latch, Transaction Log, and Other categories.

For additional information on Server Waits metrics, see Server Waits Panel.

# **Access the Resources tab**

SQLdm provides two paths to access the Resources tab. The first access path is by selecting the Resources tab of the single instance dashboard. You can also click on the resources category icon of a specific instance in the thumbnail and heatmap sub-views.

SQL Diagnostic Manager identifies and resolves SQL Server performance problems before they happen. Learn more >>

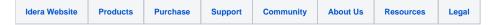